# **Mini Dexed Synthesizer**

### By [jean-claude.feltes@education.lu](mailto:jean-claude.feltes@education.lu)

Through Kevin's notes on Bare metal synths I came to the Mini Dexed synthesizer that allows me to do something interesting with my old Raspi 1 modules.

This is a summary based on Kevin's notes and my experience.

## **1. What is MiniDexed ?**

"MiniDexed is a FM synthesizer closely modeled on the famous DX7 by a well-known Japanese manufacturer running on a bare metal Raspberry Pi (without a Linux kernel or operating system). On Raspberry Pi 2 and larger, it can run 8 tone generators, not unlike the TX816/TX802 (8 DX7 instances without the keyboard in one box). [Featured by HACKADAY](https://hackaday.com/2022/04/19/bare-metal-gives-this-pi-some-classic-synths/), [adafruit,](https://blog.adafruit.com/2022/04/25/free-yamaha-dx7-synth-emulator-on-a-raspberry-pi/) and Synth [Geekery.](https://www.youtube.com/watch?v=TDSy5nnm0jA)"

<https://github.com/diyelectromusic/MiniDexed>

<https://github.com/probonopd/MiniDexed>

System Requirements:

- Raspberry Pi 1, 2, 3, 4, or 400 (Zero and Zero 2 can be used but need HDMI or a supported i2s DAC for audio out). On Raspberry Pi 1 and on Raspberry Pi Zero there will be severely limited functionality (only one tone generator instead of 8)
- A [PCM5102A or PCM5122 based DAC](https://github.com/probonopd/MiniDexed/wiki/Hardware#i2c-dac), HDMI display or [audio extractor](https://github.com/probonopd/MiniDexed/wiki/Hardware#hdmi-to-audio) for good sound quality. If you don't have this, you can use the headphone jack on the Raspberry Pi but on anything but the Raspberry 4 the sound quality will be seriously limited
- Optionally (but highly recommended), an [LCDC1602 Display](https://www.berrybase.de/en/sensors-modules/displays/alphanumeric-displays/alphanumerisches-lcd-16x2-gr-252-n/gelb) (with or without i2c "backpack" board) and a [KY-040 rotary encoder](https://www.berrybase.de/en/components/passive-components/potentiometer/rotary-encoder/drehregler/rotary-encoder-mit-breakoutboard-ohne-gewinde-und-mutter)

Discussions:

<https://github.com/probonopd/MiniDexed/discussions>

Wiki:

https://github.com/probonopd/MaianiDexed/wiki

#### **2. First run**

I copied the ready made release from here

<https://github.com/probonopd/MiniDexed/releases>

to an SD card, put it into the SD slot of the Raspi, connected power and USB and could start playing with a USB MIDI keyboard. ( I also had a HDMI monitor connected, but this is not necessary)

The audio output was through the headphone jack. It didn't sound bad for the low frequency notes.

#### **3. Connecting an LCD**

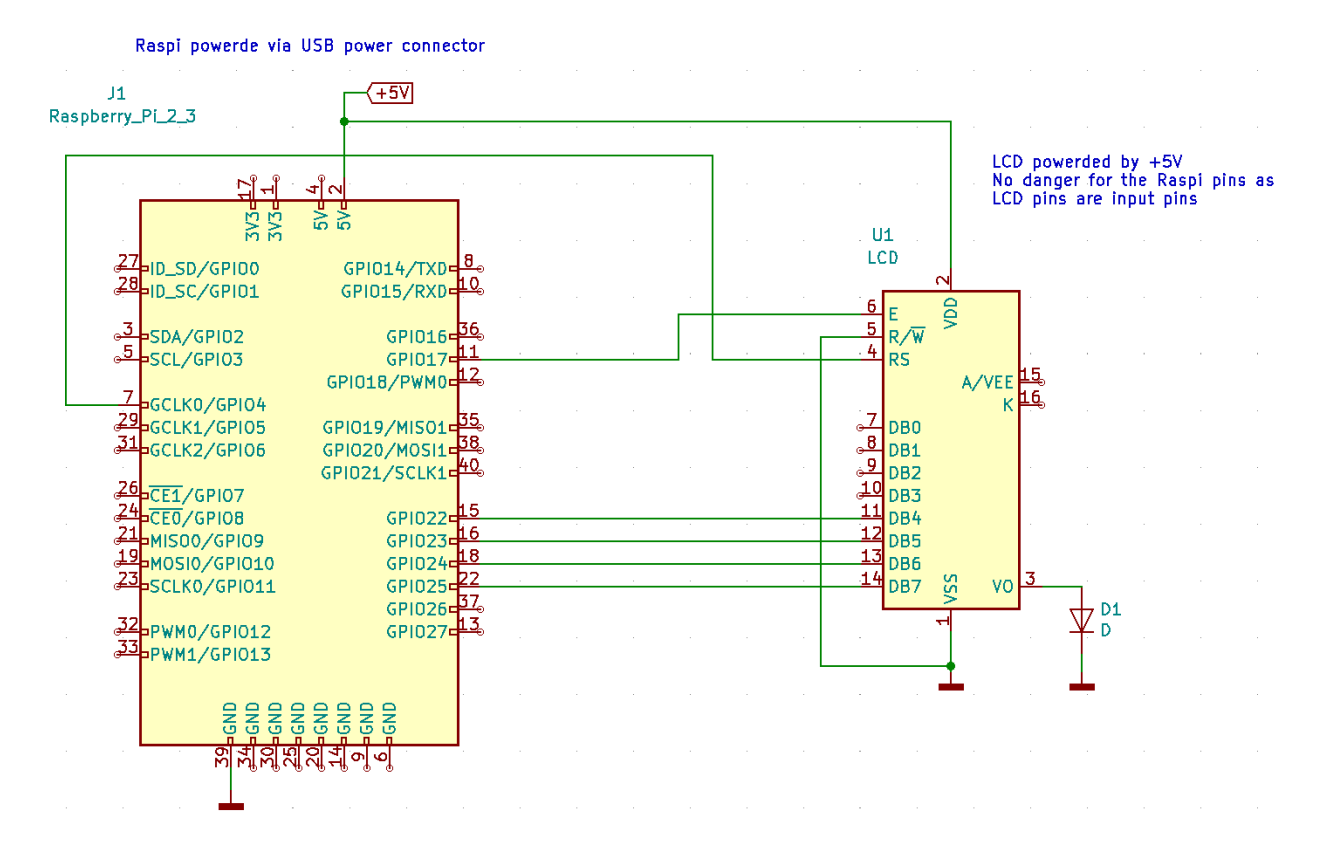

To make it work,verify and if necessary edit the settings in minidexed.ini (on the SD card):

```
# HD44780 LCD
LCDEnabled=1
LCDPinEnable=17
LCDPinRegisterSelect=4
LCDPinReadWrite=0
LCDPinData4=22
LCDPinData5=23
LCDPinData6=24
LCDPinData7=25
LCDI2CAddress=0x00
```
Like this, the LCD is not very useful, we need a possibility to control the synth:

#### **4. Adding an encoder**

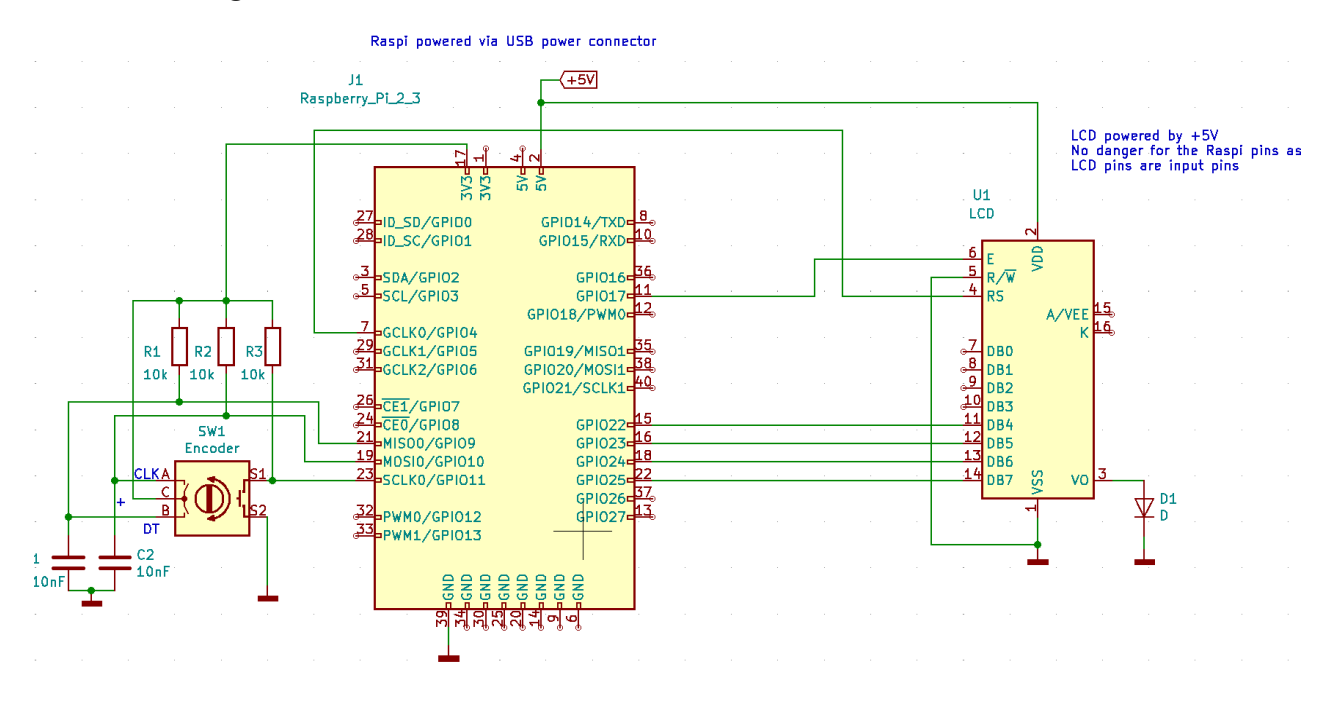

By default the encoder and the button should already be enabled in the ini file:

```
# KY-040 Rotary Encoder
EncoderEnabled=1
EncoderPinClock=10
EncoderPinData=9
# GPIO Button Navigation
# Any buttons set to 0 will be ignored
ButtonPinPrev=0
ButtonActionPrev=
ButtonPinNext=0
ButtonActionNext=
ButtonPinBack=11
ButtonActionBack=longpress
ButtonPinSelect=11
ButtonActionSelect=click
ButtonPinHome=11
ButtonActionHome=doubleclick
ButtonPinShortcut=11
# (Shortcut doesn't have an action)
```
The pullups may be superflous as internal pullups are used.

The capacitors are for debouncing.

Now I can select different voices, some of which are really beautiful. Especially I like the warm organ sound.

As I used a Raspi 1 there was only one instrument running. But I'm thinking about several Raspis in a Euro rack that run independantly.

#### **5. Connecting an OLED**

This is an alternative to the LCD that uses less pins.

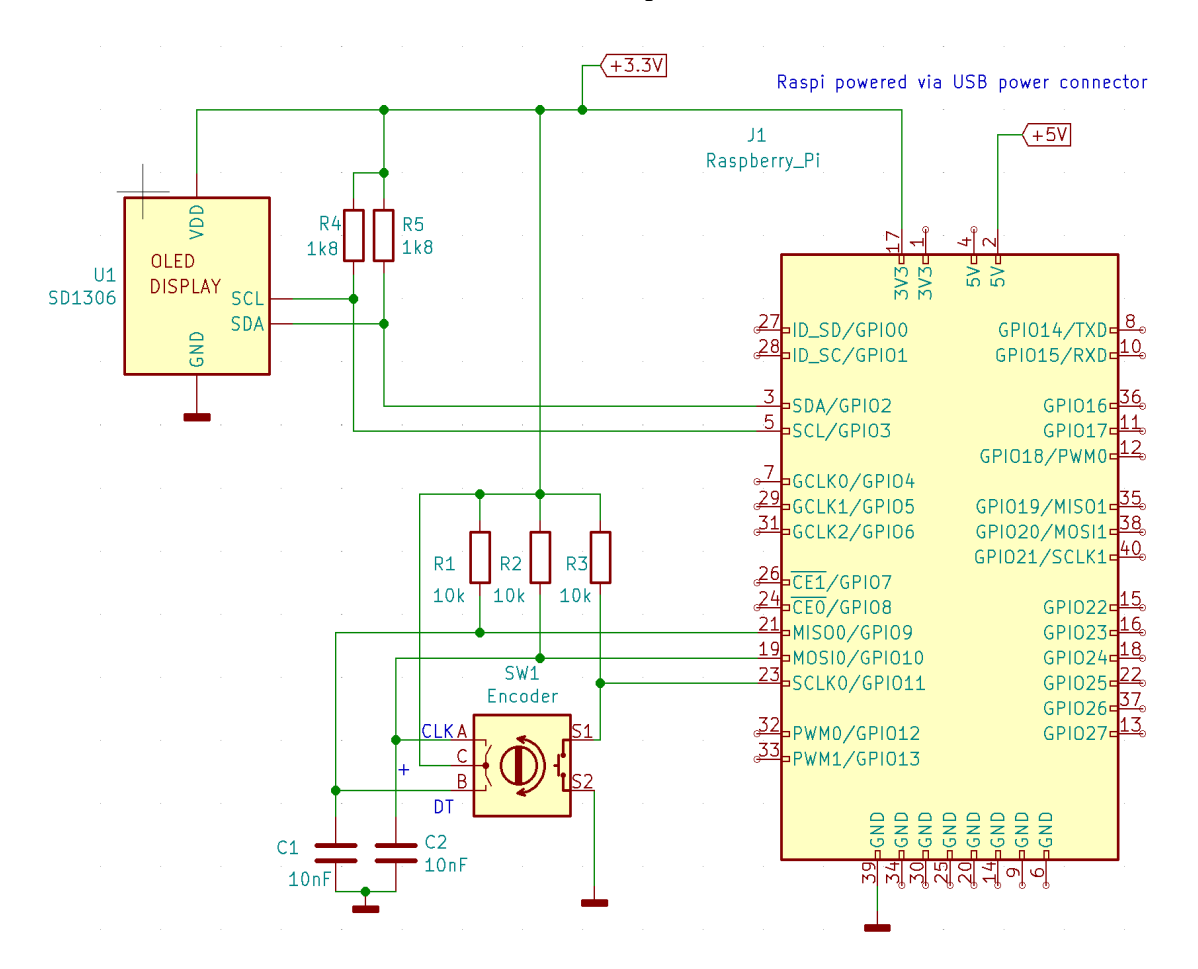

In minidexed.ini :

```
# SSD1306 LCD
# For a 128x32 display, set LCDColumns=20; LCDRows=2
# For a 128x64 display, set LCDColumns=20; LCDRows=4
SSD1306LCDI2CAddress=0x3C
SSD1306LCDWidth=128
SSD1306LCDHeight=64
SSD1306LCDRotate=0
SSD1306LCDMirror=0
LCDColumns=20
```
LCDRows=4

## **6. I2S Audio**

In minidexed.ini: Comment PWM output and uncomment I2S output.

# Sound device **SoundDevice=i2s** #SoundDevice=pwm #SoundDevice=hdmi SampleRate=48000 #ChunkSize=256 DACI2CAddress=0 ChannelsSwapped=0

On a Raspi > 1 the hardware connection should be quite straightforward.

The I2S pins are found on the 40 pin connector. There are 3 signals that need connection from the Raspi to the audio DAC:

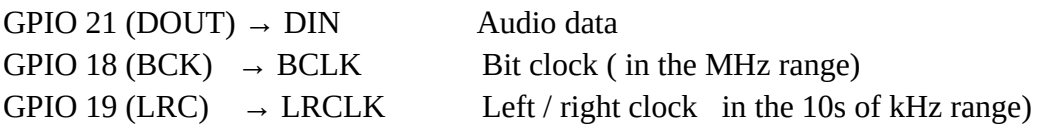

But I wanted to use one of my old Raspi 1 from 2011, and these use a 26 pin connector instead of the 40 pin connector, so not all signals are found on the connector. And what's worse, the official Raspi site has no more information about this model.

Fortunately I found a description on the Volumino discussions page:

<https://community.volumio.com/t/i2s-on-raspberry-pi-rev1-256mb-ram/490>

My Raspi is a n 1B, so it even has pin holes for a connector labeled P6 (not P5 as in the following image!)

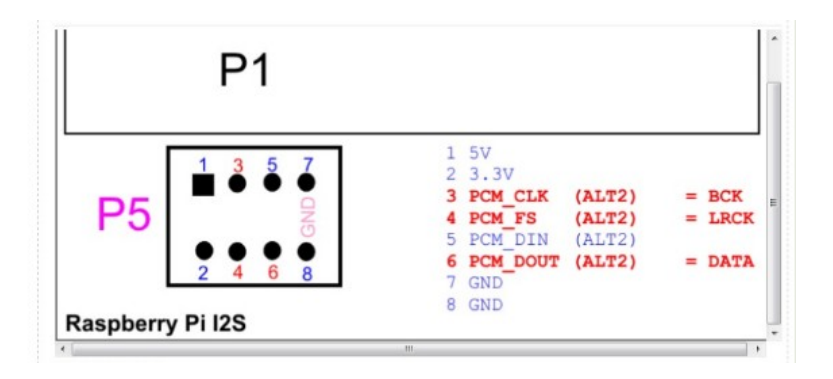

I connected a MAX98357 amplifier and it worked!

The older (?) Raspi 1 has no P6, but it seems possible to connect via resistance pads:

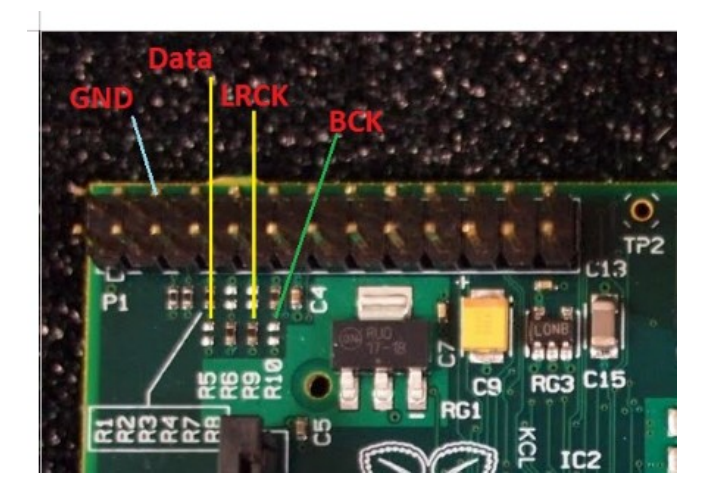

I have ordered an audio DAC PCM5102, so I can have a line output later.

#### TODO:

- Test PCM5102 as soon as it arrives
- Check button options
- Assemble the hardware to solid rack module
- Study examples in the Wiki to better understand the synthesizer: <https://github.com/probonopd/MiniDexed/wiki/Exercises>